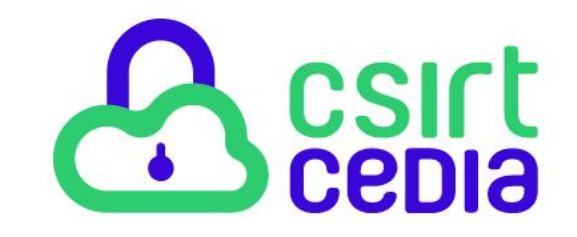

### *Cómo asegurar Sistemas Web con SSL/TLS fácil y sin costo!*

*Paul F. Bernal B. [paul.bernal@cedia.org.ec](mailto:paul.bernal@cedia.org.ec)*

**Q**cepia

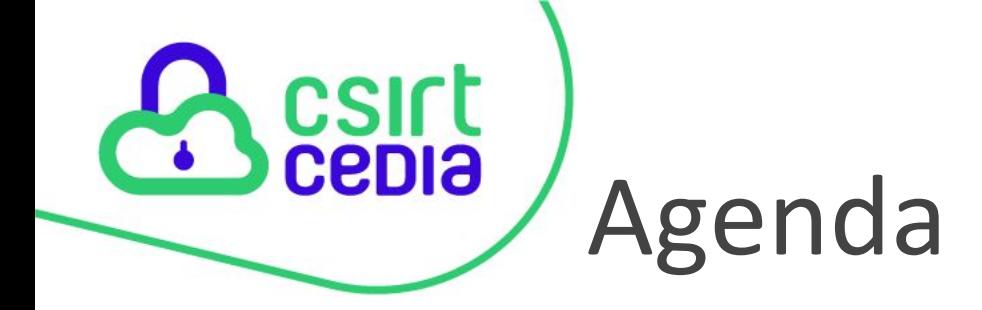

 $\bigoplus$ 

#### HTTP y HTTPS

**Certificados Digitales** 

 $\frac{1}{2}$  $\bullet$ 

Let's Encrypt

Manos a la obra

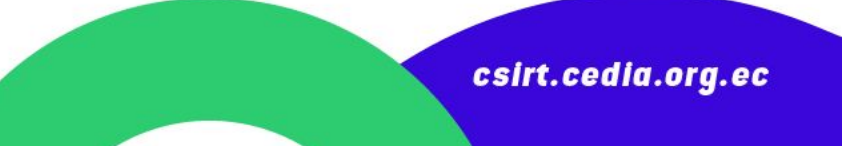

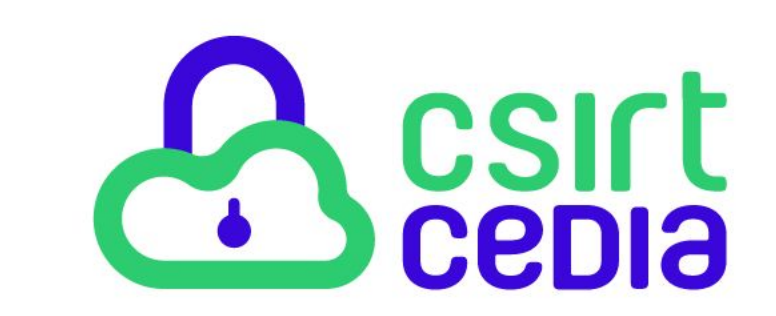

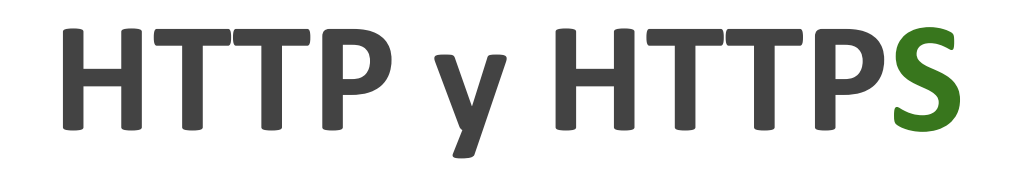

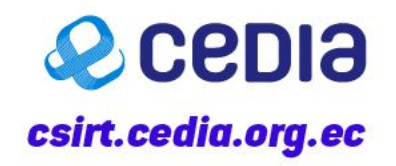

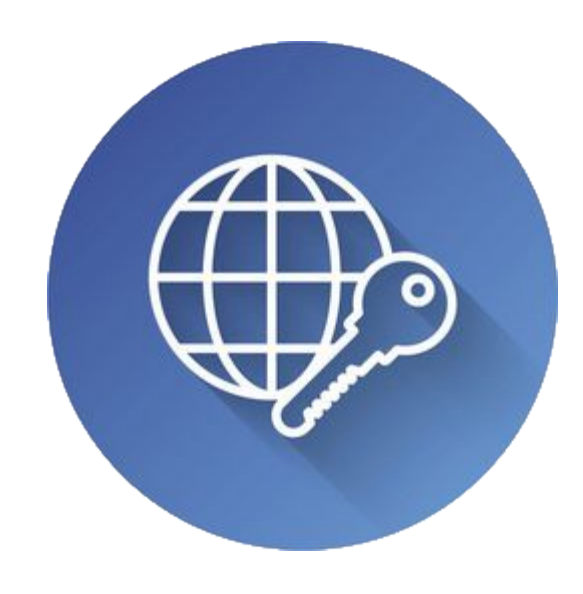

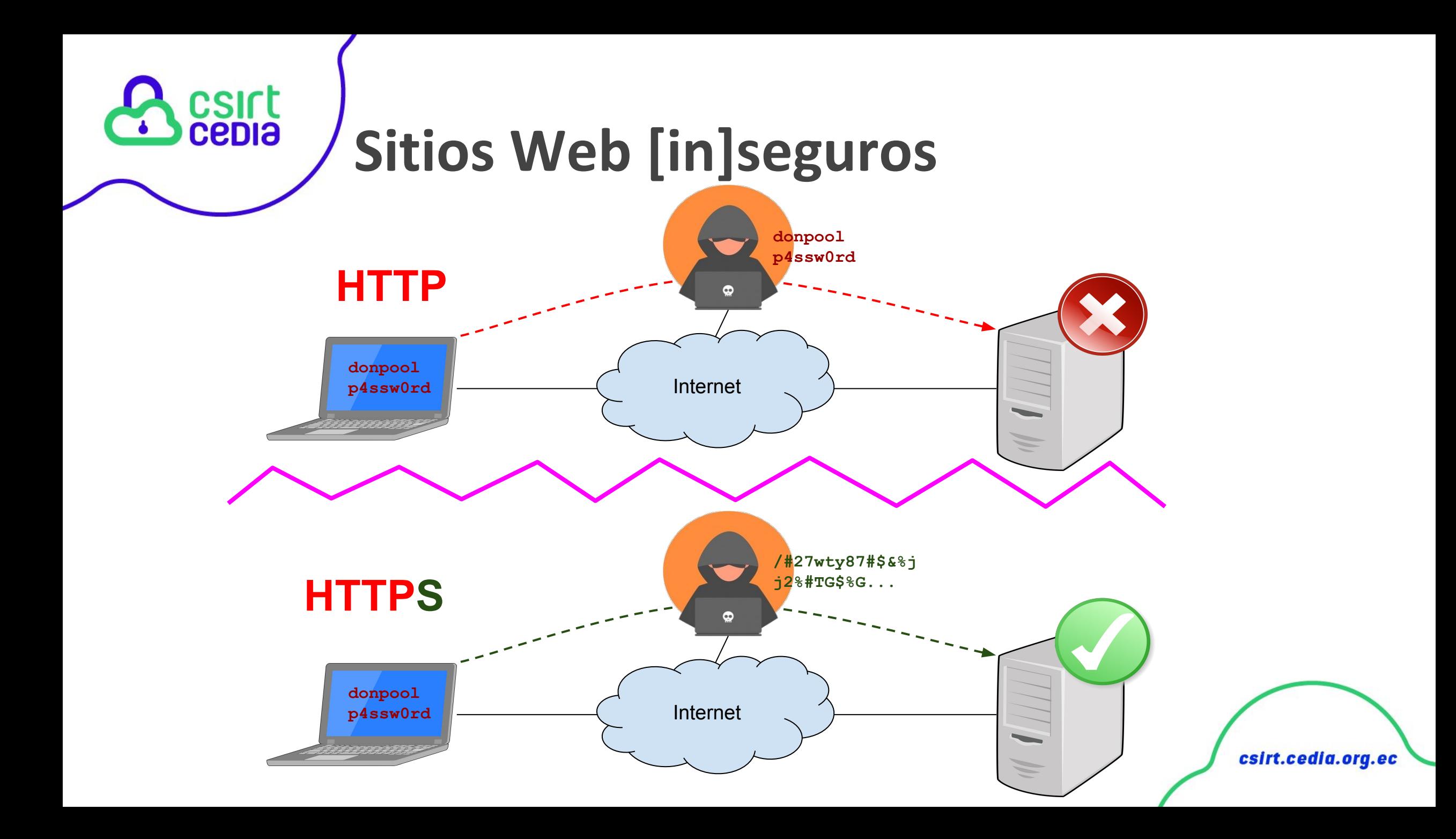

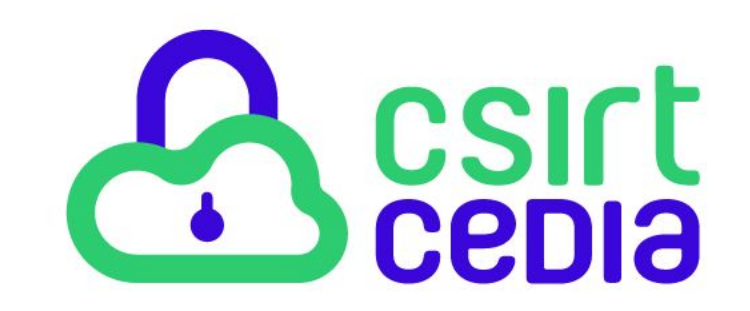

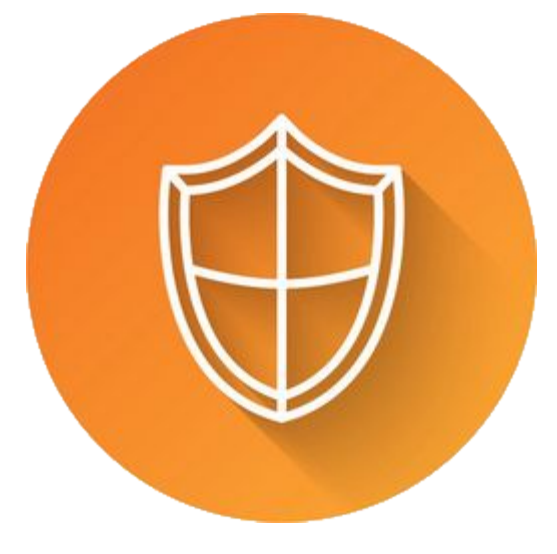

# **Certificados Digitales**

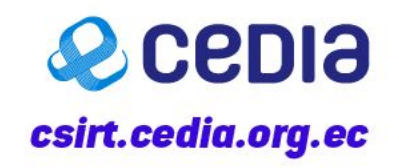

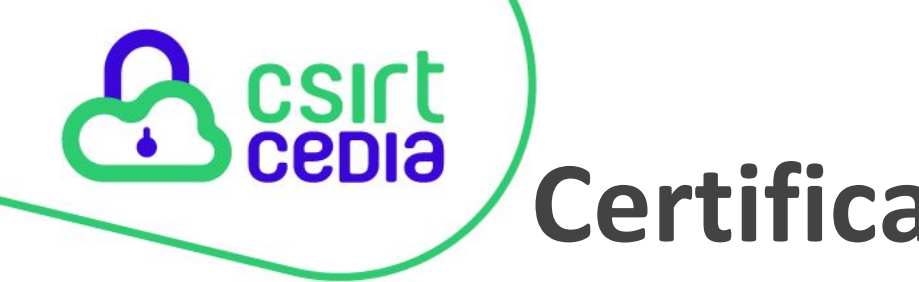

### **Certificados Digitales**

Los Certificado (correspondente un grupo de archivos:

- $>$  Llave Privada (key)
- > Cert. Intermedio (chain) \*

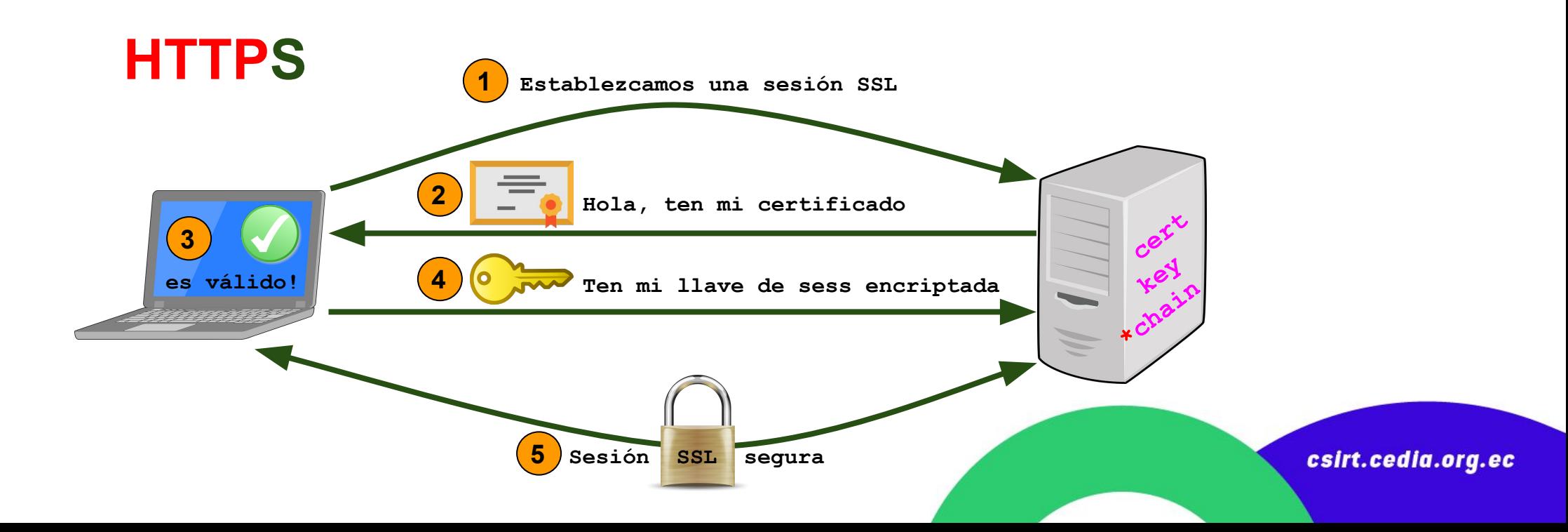

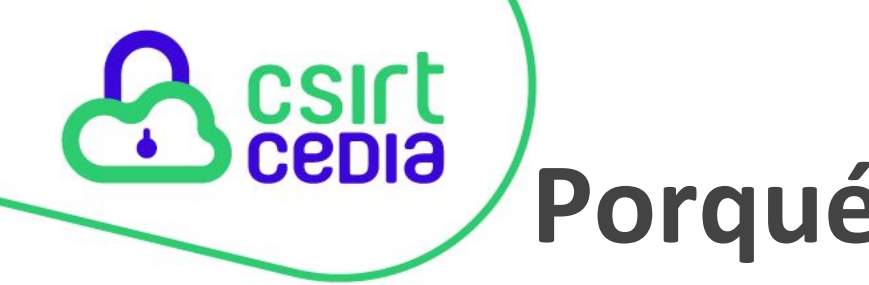

## Porqué necesito SSL/TLS

Los Certificados Digitales logran principalmente 2 cosas:

- 1. Encriptar las comunicaciones C/S (ya lo vimos)
- 2. Validar que el sitio que abrí es el sitio que quería abrir

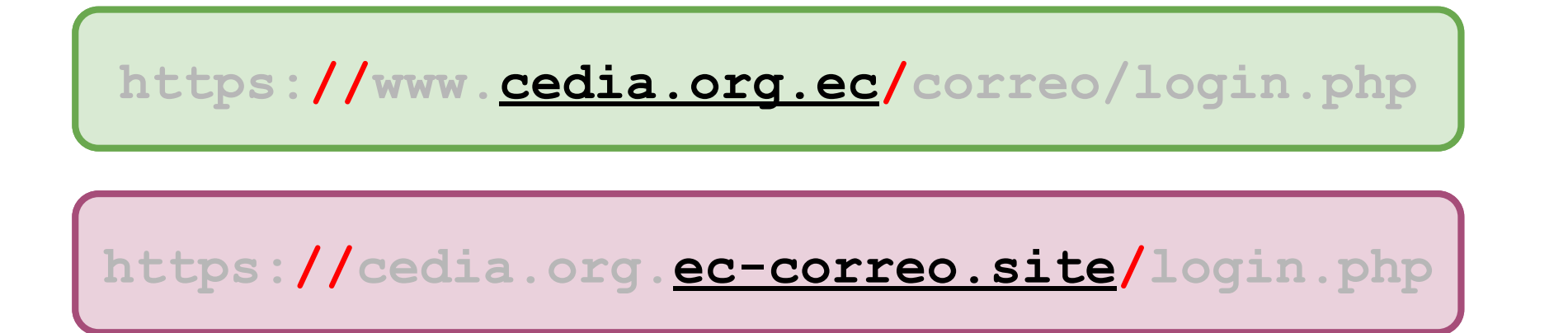

# ¿ Con SSL/TLS, no necesito más ?

- · La seguridad se concibe e implementa por capas.
- · En web, SSL/TLS es sólo una de esas capas
- · No impide otros tipos de ataque:
	- Fuerza bruta
	-
	-
	- · Cross Site Scripting (XSS) SCBUY3 Falsificación de solicicodes entre sitios / CSRF
	- Ejecución remota de código
	- Inclusión (Adarchivos locales (LFI) y remotos (RFI)
- ción de URL

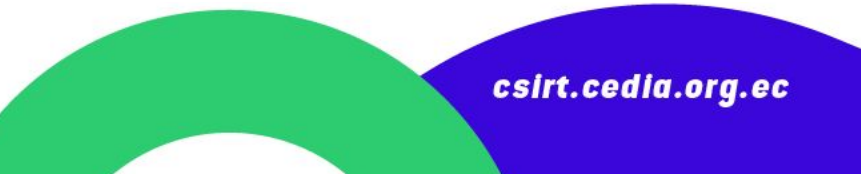

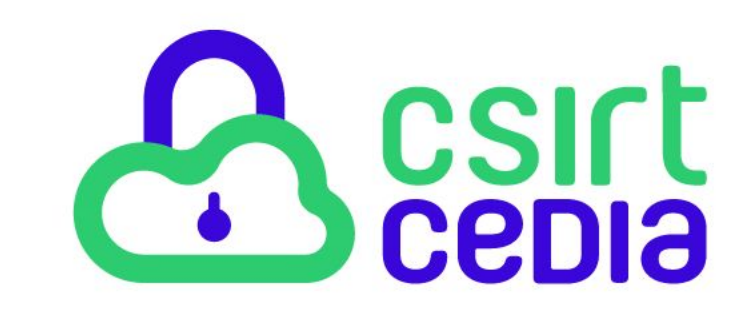

# **Ca** Let's Encrypt

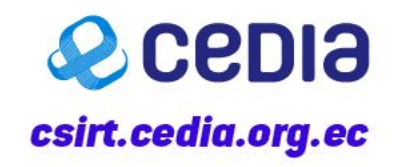

### Autoridades de Certificación

- $\triangleright$  Entidades autorizadas a emitir Certificados Digitales
- $\triangleright$  Usan un certificado para ser identificadas/validadas
- $\triangleright$  Los navegadores tienen/usan estos certs
- $\triangleright$  Emisión de Certificados:
	- O Existe un costo asociado a la emisión
	- Los costos varían por CA y por tipo de Certificado

csirt.cedia

○ Se emiten normalmente por un año o más

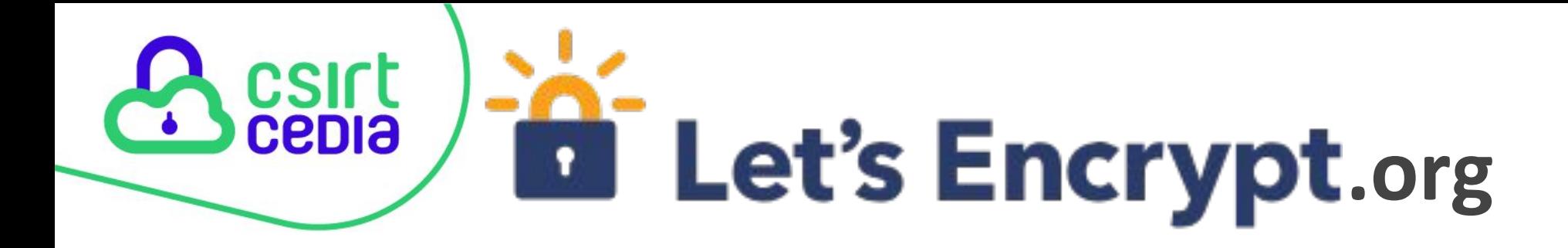

- $\triangleright$  Autoridad de Certificación (CA)
- $\triangleright$  Desde abril/2016
- $\triangleright$  Certificados X.509 gratuitos
- $\triangleright$  Proceso simplificado
- $\triangleright$  Emisión
- $\triangleright$  Renovación
- $\triangleright$  Revocación
- $\geq$  90 días de vigencia
- $\triangleright$  "Wildcards" desde marzo/2018

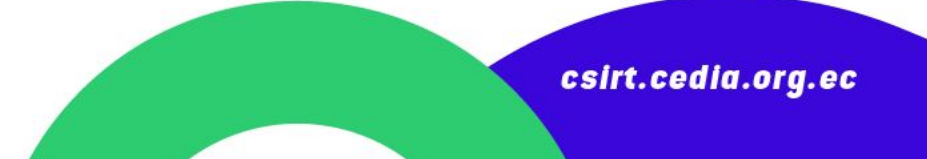

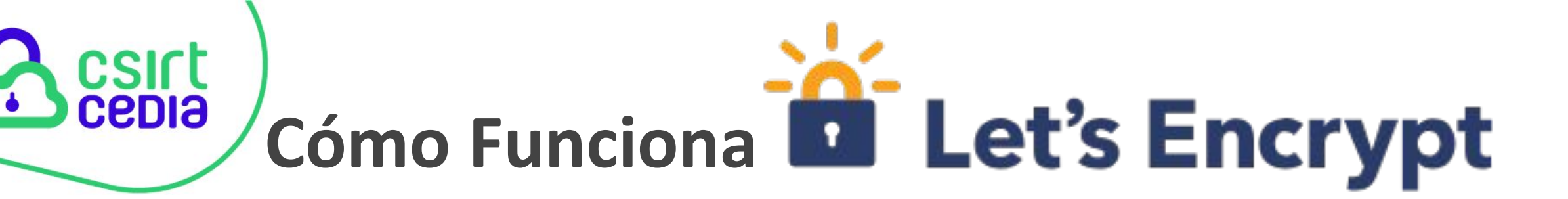

- $\triangleright$  Demostrar control sobre el dominio
- $>$  Usa el protocolo ACME
- $>$  2 Métodos principales
	- O Validar por archivo (file challenge)
	- Validar por DNS (DNS challenge, para wildcards [\*])

- > Herramientas (clientes)
	-
	- $\circ$  acme.sh

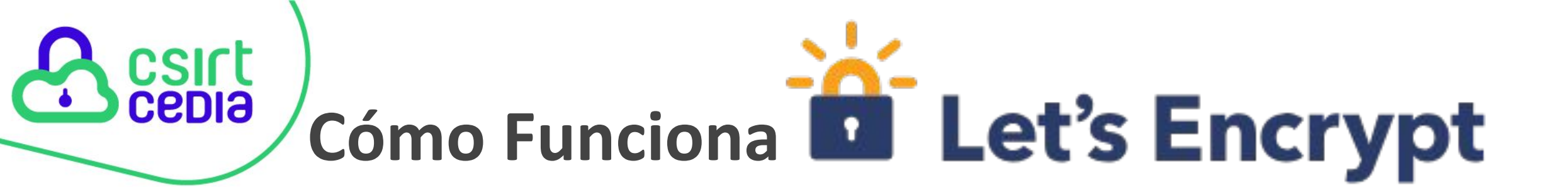

★ Instalar el cliente de ACME ★ Solicitar la emisión del certificado **★** Cumplir el Reto

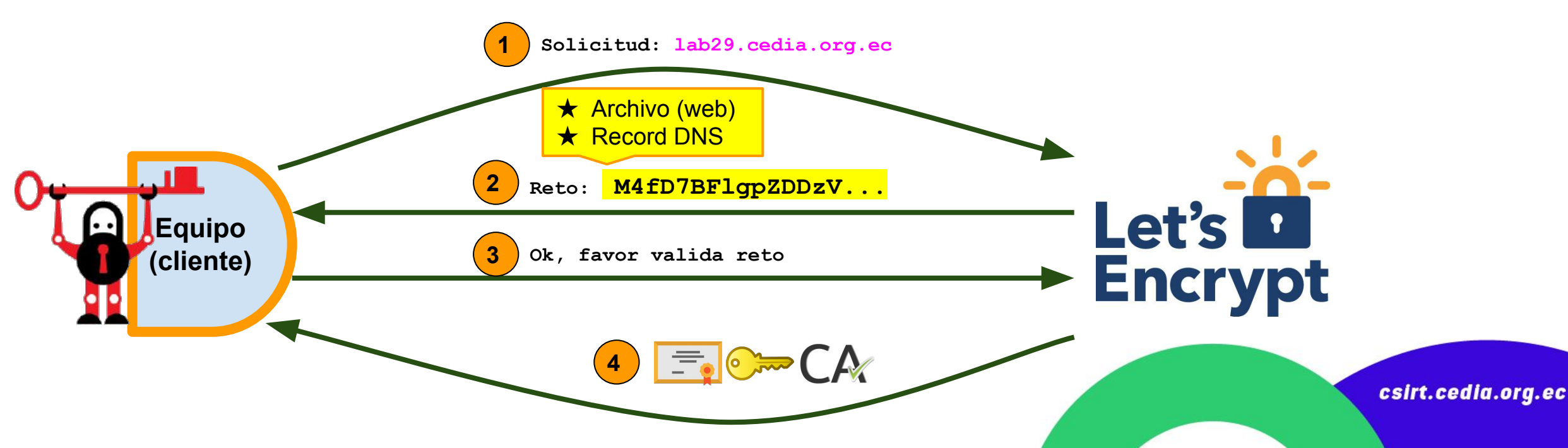

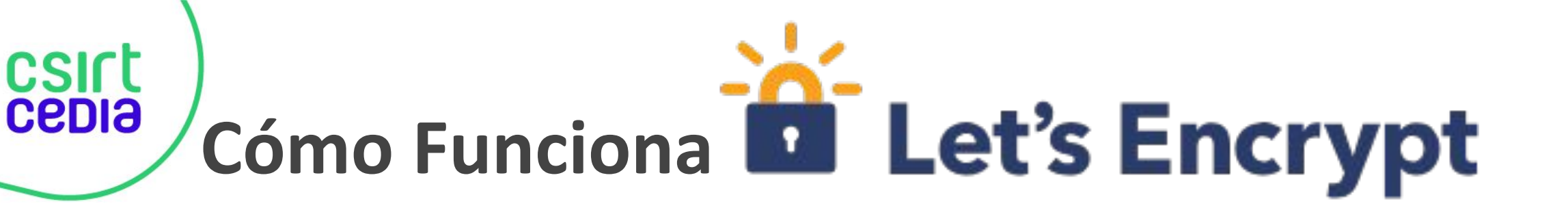

### ★ Archivos obtenidos. Ejemplo (real):

[pbernal@t470s ~]\$ ll ~/.acme.sh/paulbernal.com/ total 28

-rw-r--r-- 1 pbernal pbernal 1648 mar 29 00:45 ca.cer -rw-r--r-- 1 pbernal pbernal 3579 mar 29 00:45 fullchain.cer -rw-r--r-- 1 pbernal pbernal 1931 mar 29 00:45 paulbernal.com.cer -rw-r--r-- 1 pbernal pbernal 542 mar 29 00:45 paulbernal.com.conf -rw-r--r-- 1 pbernal pbernal 1001 mar 29 00:38 paulbernal.com.csr -rw-r--r-- 1 pbernal pbernal 230 mar 29 00:38 paulbernal.com.csr.conf -rw-r--r-- 1 pbernal pbernal 1675 may 28 2018 paulbernal.com.key-[pbernal@t470s ~]\$

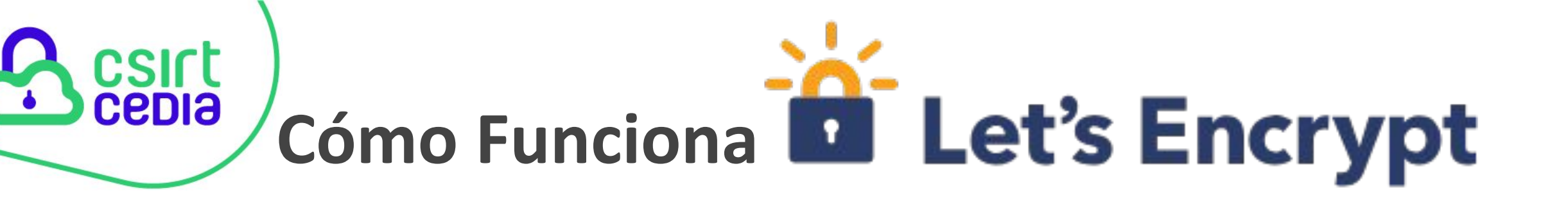

### ★ Configurar servidor web (NGINX). Ejemplo (real):

server { charset utf-8; client max body size 128M;

```
listen 443 ssl;
listen [::]:443 ssl;
```
server name yii2.paulbernal.com; /home/fs/var/www/yii2.paulbernal.com/web; root index index.php;

ssl certificate /etc/pki/tls/certs/fullchain.cer; ssl certificate key /etc/pki/tls/private/paulbernal.com.key;

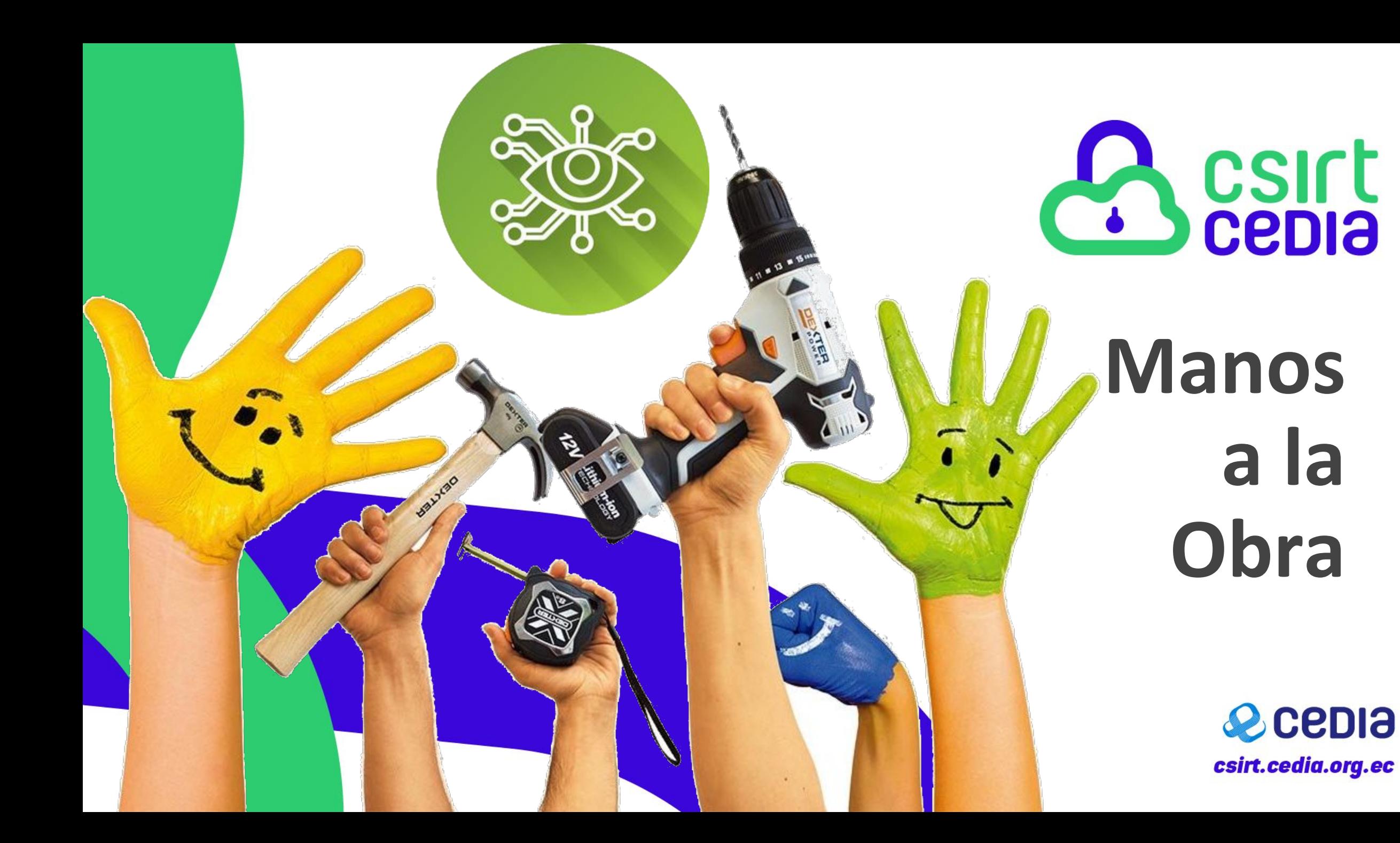

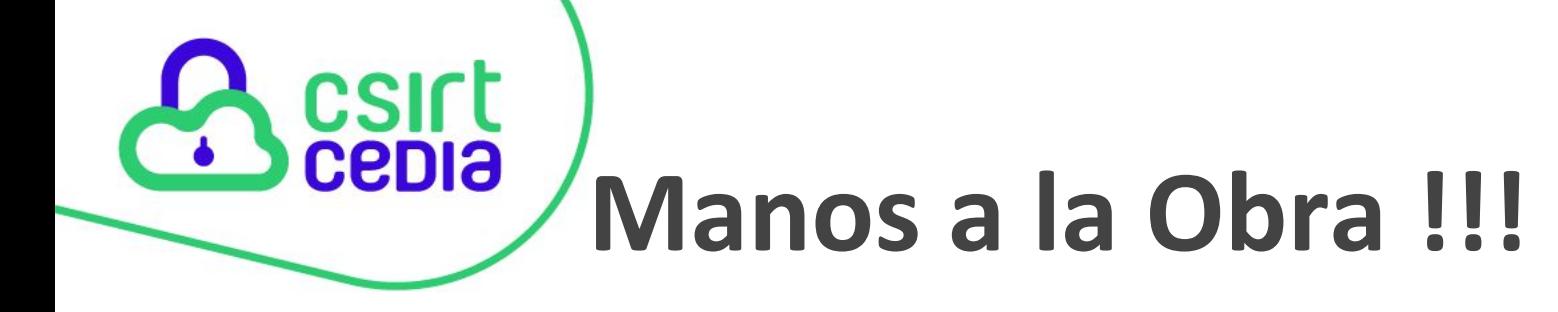

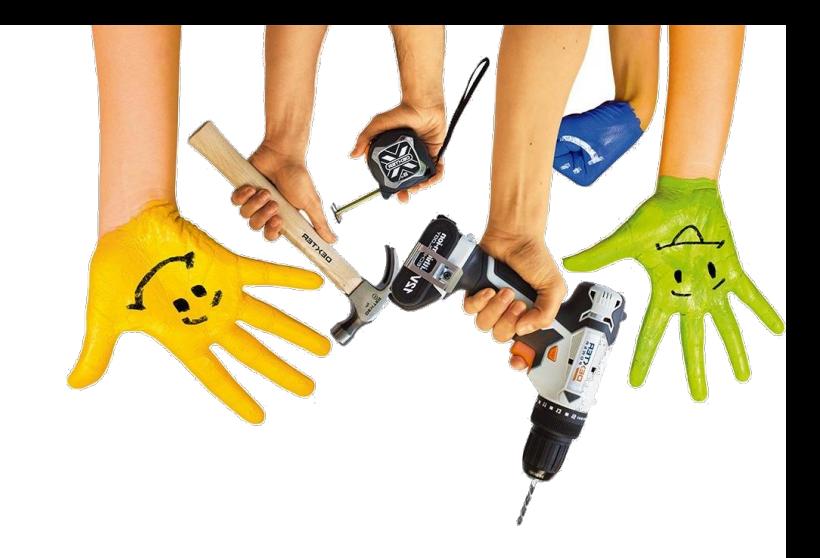

- Sitio: **lab02.cedia.org.ec**
- ❏ Instalar acme.sh
- ❏ Obtener el certificado
- ❏ Instalar el certificado
- ❏ Configurar Servidor web
- ❏ Probar

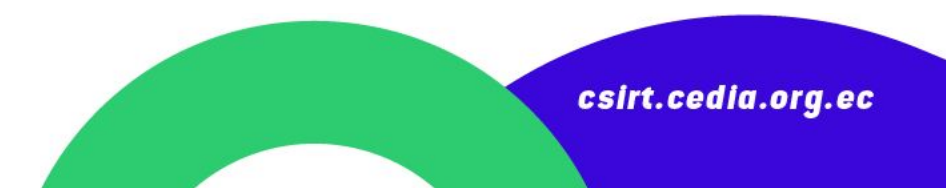

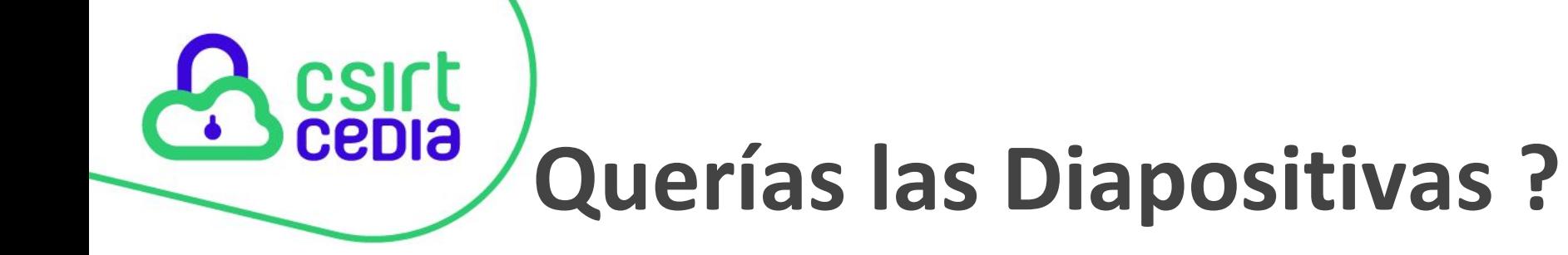

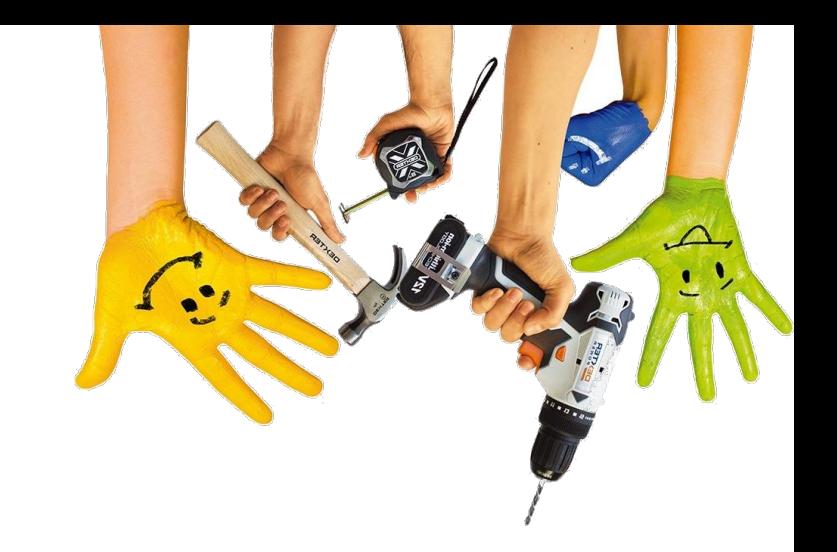

### **<https://bit.ly/WebLab29>**

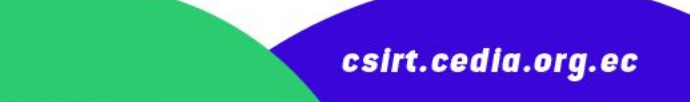

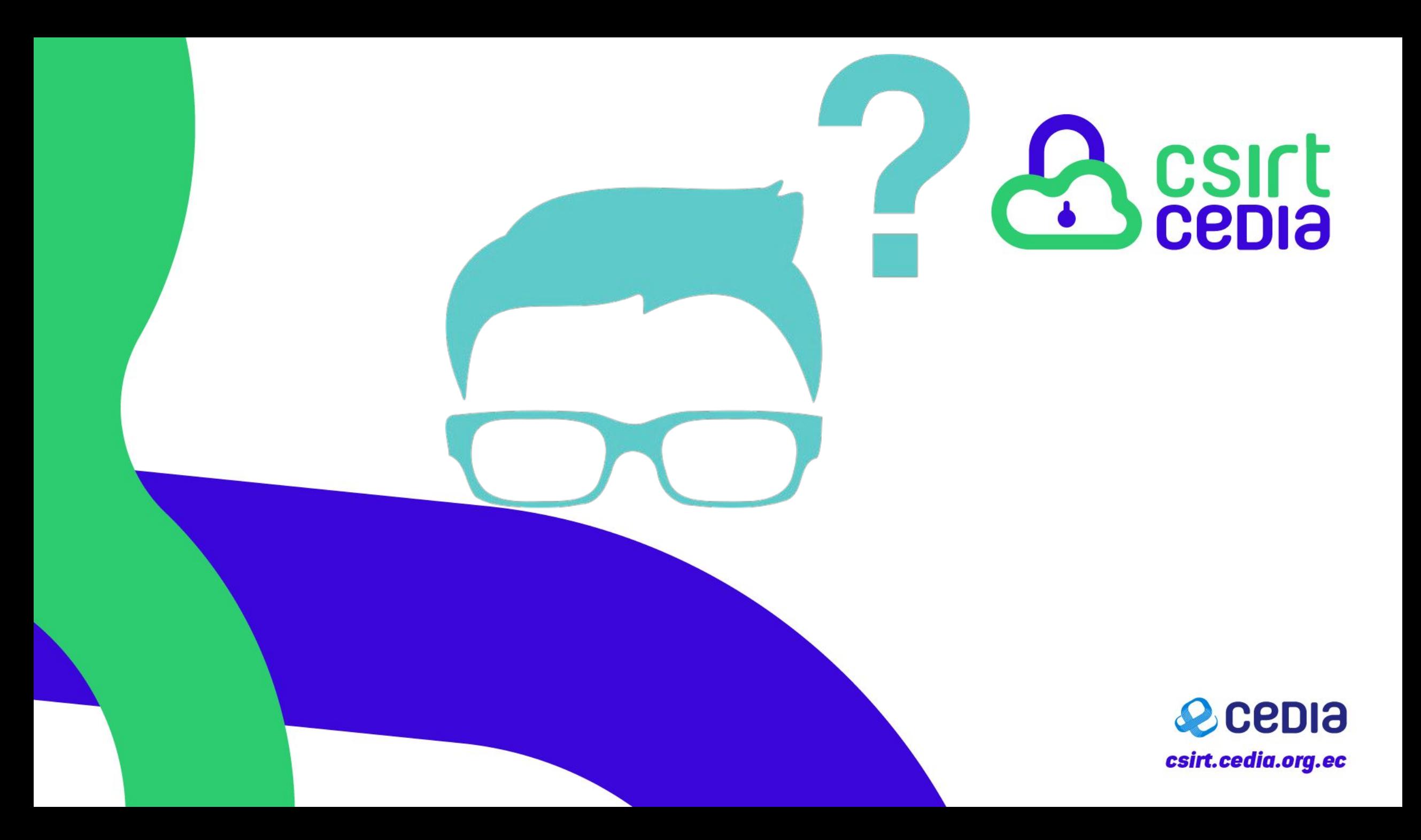

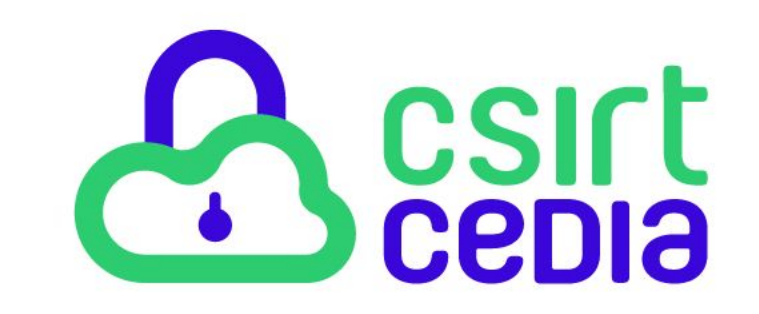

# *i* Gracias!

Paul F. Bernal B.

paul.bernal@cedia.org.ec

593 98 466 9053

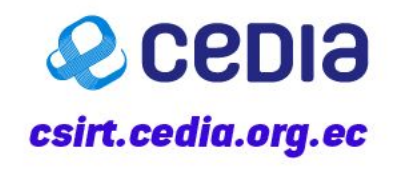